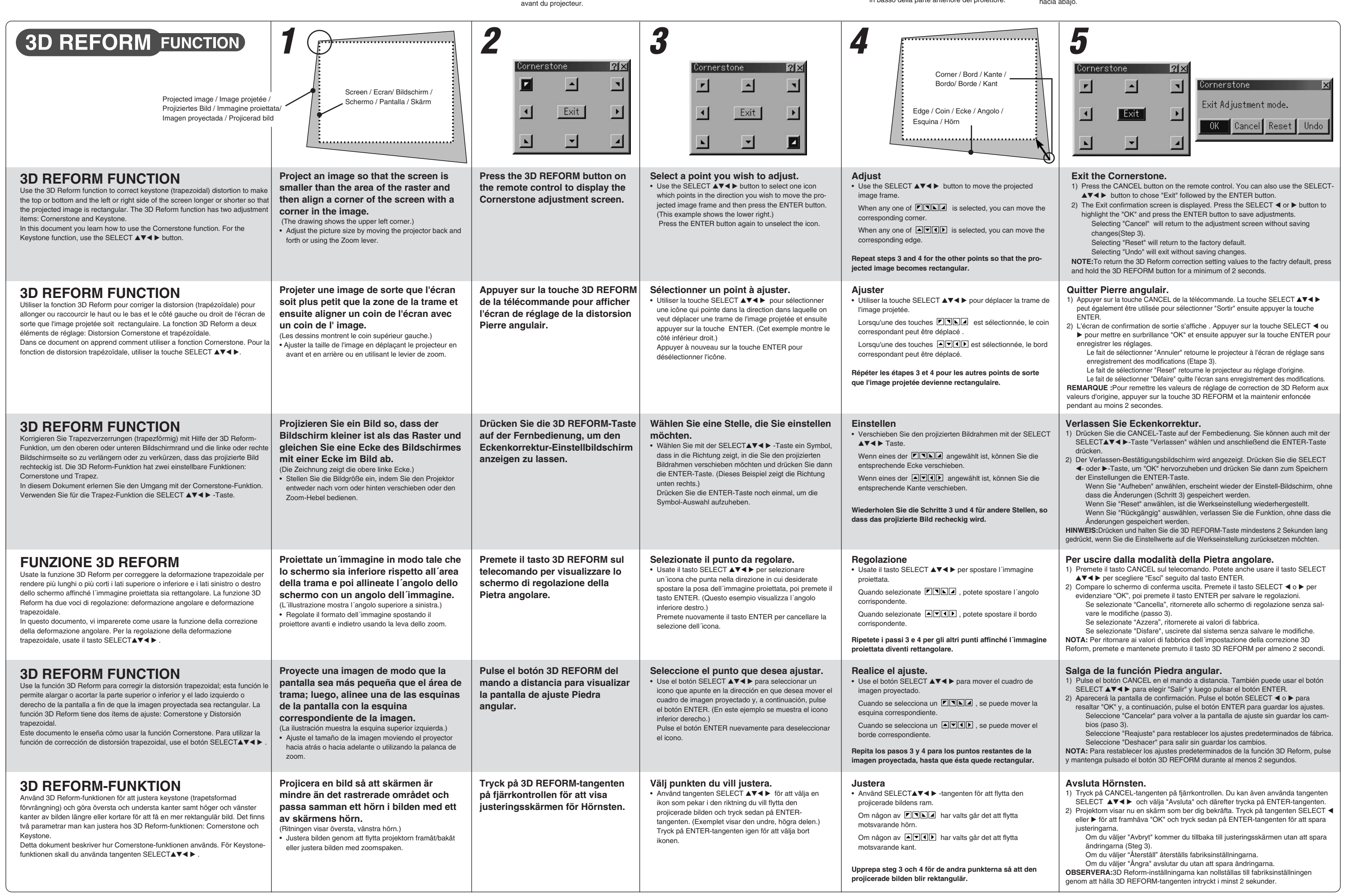

(1) Lift the front edge of the projector. (2) Push up the Adjustable Tilt Foot lever on the front of the projector to extend the Adjustable Tilt Foot (maximum height). (3) Push down the AdjustableTilt Foot lever. (4) Lower the front of the projector to the desired height and release the Adjustable Tilt Foot lever to lock the Adjustable Tilt Foot. There is approximately 7 degrees of adjustment up for the front of the projector.

# **d'inclinazione**

(1) Sollevate il bordo anteriore del proiettore. (2) Premete il tasto d'inclinazione nella parte anteriore del proiettore per allungare il piedino d'inclinazione regolabile (altezza massima).

(3) Premete e mantenete premuto il tasto

d'inclinazione. (4) Abbassate la parte anteriore del proiettore all'altezza desiderata e rilasciate il tasto per bloccare il piedino d'inclinazione regolabile. Ci sono circa 7 gradi di regolazione in alto ed in basso della parte anteriore del proiettore.

## **Ajuste de la pata de Inclinación**

(1) Levante la parte delantera del proyector. (2) Pulse el botón de inclinación en la parte delantera del proyector para extender la pata de inclinación ajustable (altura máxima). (3) Pulse y mantenga pulsado el botón de

inclinación. (4) Baje la parte delantera del proyector a la altura deseada y suelte el botón para bloquear la pata de inclinación ajustable. La parte delantera del proyector puede ajustarse dentro de un margen de aproximadamente 7 grados hacia arriba y hacia abajo.

**med foten**

(1) )Lyft projektorns framkant. (2) Tryck på lutningstangenten på projektorns framsida för att förlänga den justerbara lutningsfoten

(maximal höjd). (3) Håll in lutningstangenten. (4) Sänk projektorns framsida till önskad höjd och släpp tangenten för att låsa den justerbara lutningsfoten. Projektorns framsida kan justeras ungefär 7 grader uppåt eller nedåt.

**Kippfußes** (1) Heben Sie die Vorderkante des Projektors an. (2) Drücken Sie die Kipptaste an der Vorderseite des Projektors, um den einstellbaren Kippfuß

auszufahren (maximale Höhe). (3) Halten Sie die Kipptaste gedrückt. (4) Senken Sie die Vorderseite des Projektors auf die gewünschte Höhe und lassen Sie die Taste los, um den einstellbaren Kippfuß zu arretieren.

Die Vorderseite des Projektors kann um ungefähr 7 Grad nach oben oder unten verschoben werden.

### **Ajuster le pied inclinable**

(1) Soulever le bord avant du projecteur. (2) Appuyer sur la touche Inclinaison sur la face tenir enfoncée.

avant du projecteur pour étendre le pied à inclinaison réglable (hauteur maximum). (3) Appuyer sur la touche Inclinaison et la main-

(4) Descendre la face avant du projecteur à la hauteur désirée et relâcher la touche pour verrouiller le pied à inclinaison réglable. Les pieds peuvent être réglés jusqu'à environ 7 degrés vers le haut ou vers le bas de la face

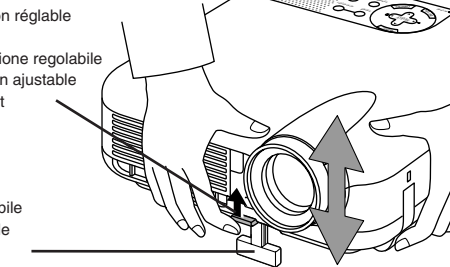

#### Touche du pied à inclinaison réglable Einstellbare Kippfußtaste Tasto del piede dÅfinclinazione regolabile Botón de pata de inclinación ajustable Justerbar lutningsfottangent

# gereckerer er regerer (Statter er regerer)  $\bullet$ e

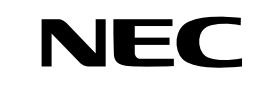

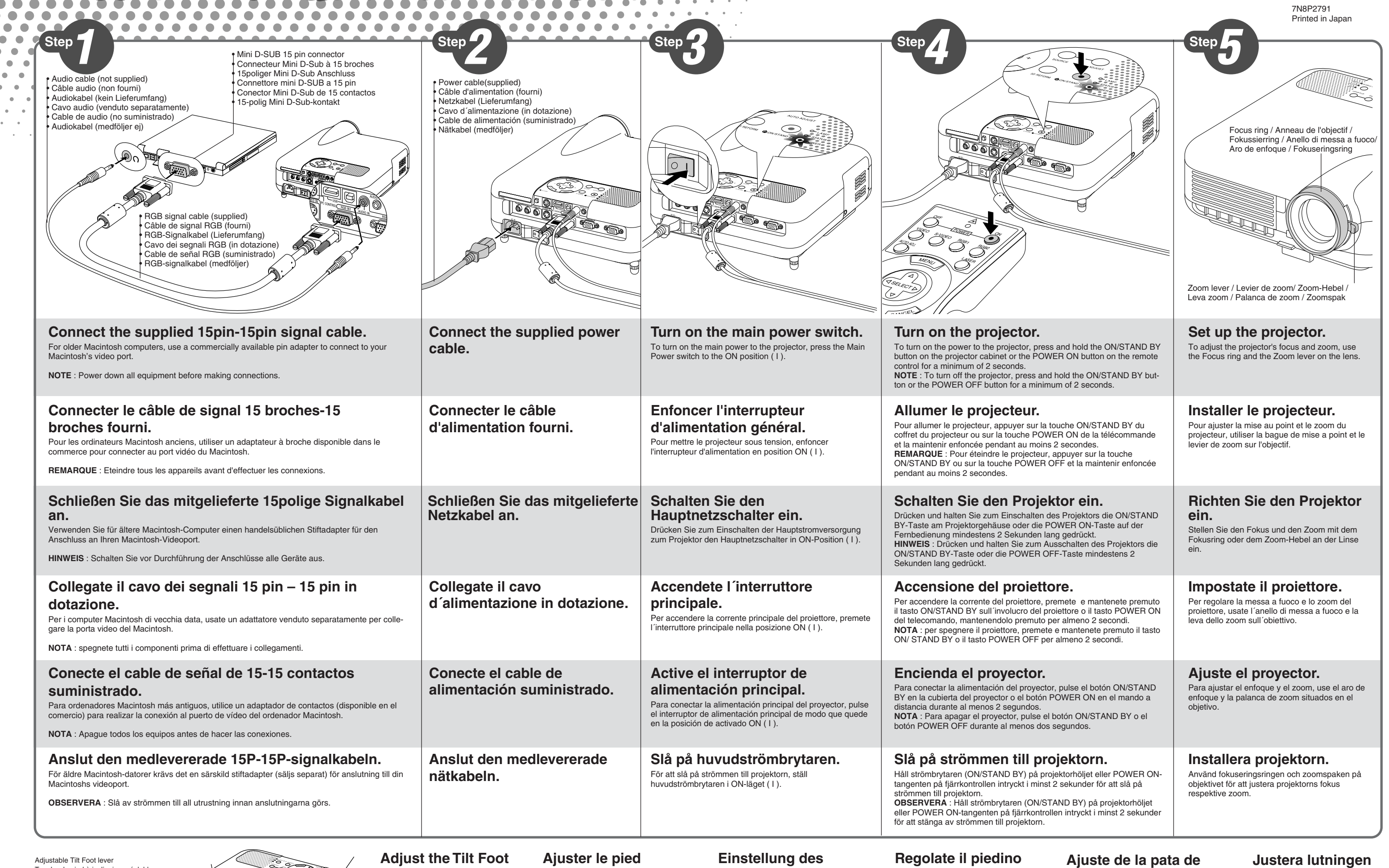

 $\bullet$ 

 $\bullet$ 

 $\bullet\bullet$ 

Adjustable Tilt Foot Pied à inclinaison réglable Einstellbarer Kippfuß Piede d'inclinazione regolabile Pata de inclinación ajustable Justerbar lutningsfot

 $\bigcirc$ 

 $\bullet$ 

 $\bullet$  $\bullet$ 

 $\bullet$  $\hat{\mathbf{r}}$  $\ddot{\phantom{0}}$ 

# TROUBLESHOOTING

This section helps you resolve problems you may encounter while setting up or using the projector.

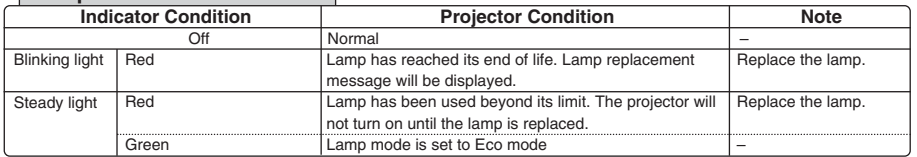

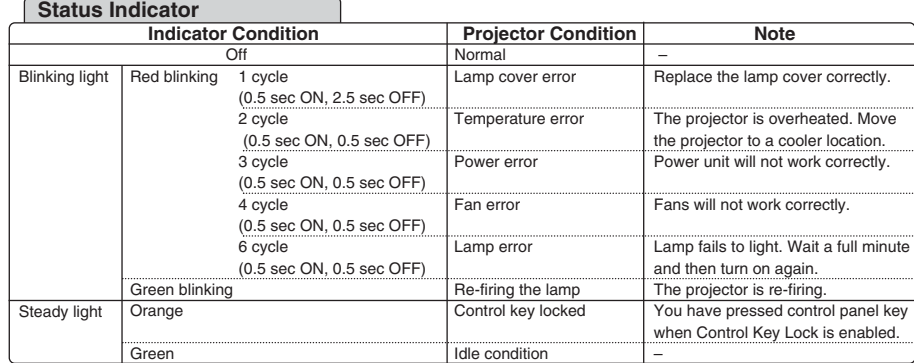

#### **Lamp Indicator**

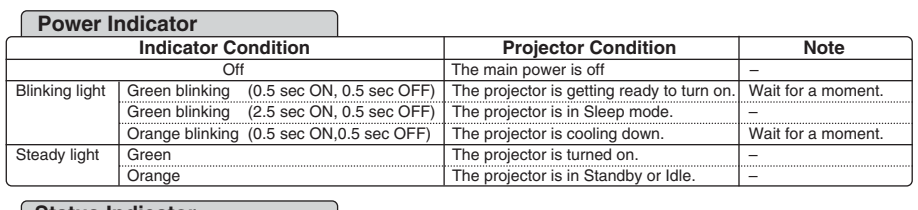

#### **Indikatorläge Reise Reise Reise Reise Anmärkning Blinkar** Lyser konstant Av Normal<br>
1 cykel Lamphu Blinkar röt (0,5 sek PÅ, 2,5 sek AV) 2 cykler (0,5 sek PÅ, 0,5 sek AV) 3 cykler (0,5 sek PÅ, 0,5 sek AV) 4 cykler (0,5 sek PÅ, 0,5 sek AV) 6 cykler (0,5 sek PÅ, 0,5 sek AV) Blinkar grönt **Orange** Grön Lamphusfe Temperaturfel Strömförsörjningsfel Fläktfel Lampfel Tänder om lampan Kontrollpanele Viloläge Sätt tillbaka lamphusets täckplatta ordentligt. Projektorn är överhettad. Flytta projektorn till en svalare plats. Strömförsörjningen fungerar inte ordentligt. Fläktarna fungerar inte ordentligt. Lampan tänds inte. Vänta en hel minut och sätt sedan på igen. Projektorn tänder lampan. Du har tryckt på en tangent medan kontrollpanelens tangentlås var aktiverat. – **Statusindikator**

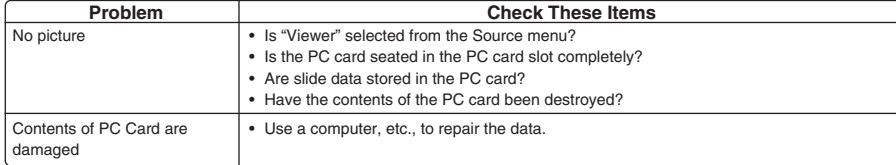

#### **When using the Viewer function**

For more information contact your dealer.

#### DERI **ISTAGE DES PANNES**

#### **Indikatorläge Anmärkning**<br>Av **Indikatorläge Anmärkning**<br>Av **Indikatorlägen** Anmärkning **Blinkar** Lyser konstant Av Huvudströmmen är frånslagen. – Blinkar grönt (0,5 sek PÅ, 0,5 sek AV) Blinkar grönt (2,5 sek PÅ, 0,5 sek AV) Blinkar orange (0,5 sek PÅ, 0,5 sek AV) Grön **Orange** Projektorn håller på att sättas igång. Projektorn står i viloläge. Projektorn håller på att svalna. Projektorn är påslagen. Projektorn står i beredskaps-eller viloläge. Vänta en stund. – Vänta en stund. – – **Driftindikator**

Det här avsnittet beskriver hur du åtgärdar problem som kan uppkomma under installationen

och användningen av projektorn.

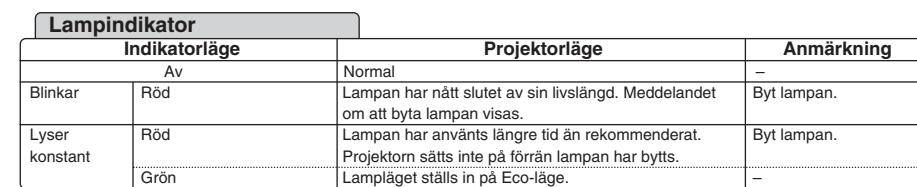

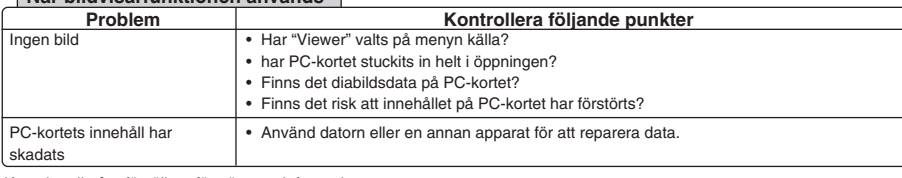

#### **När bildvisarfunktionen används**

Kontakta din återförsäljare för närmare information.

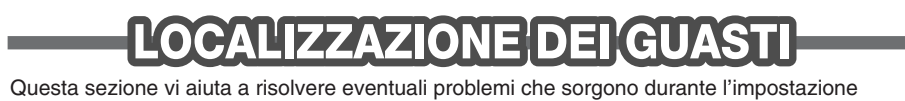

#### o l'uso del proiettore.

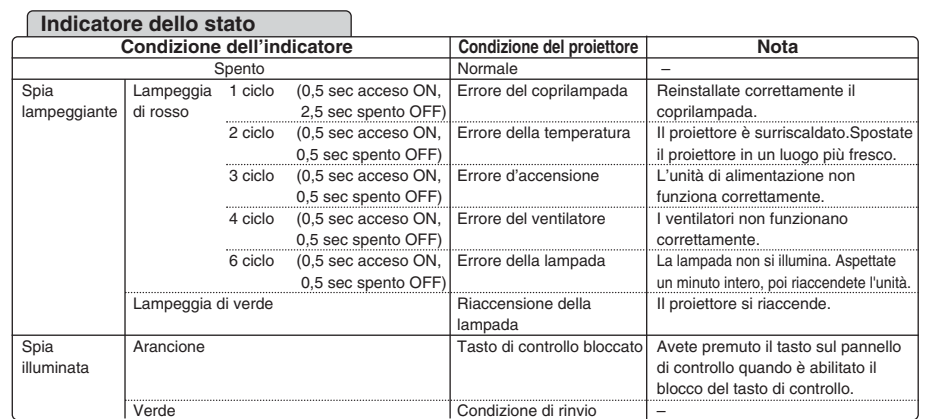

#### **Indicatore della lampada**

**DETECCIÓN DE FALLOS** Esta sección le ayuda a resolver eventuales problemas que puede tener al ajustar o utilizar el

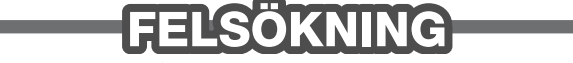

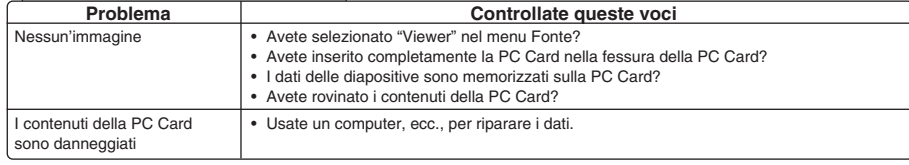

### **Quando usate la funzione Viewer**

Rivolgetevi al vostro rivenditore per ulteriori informazioni.

### **Indicatore POWER**

Cette section facilite la résolution des problèmes pouvant être rencontrés pendant l'installation ou l'utilisation du projecteur.

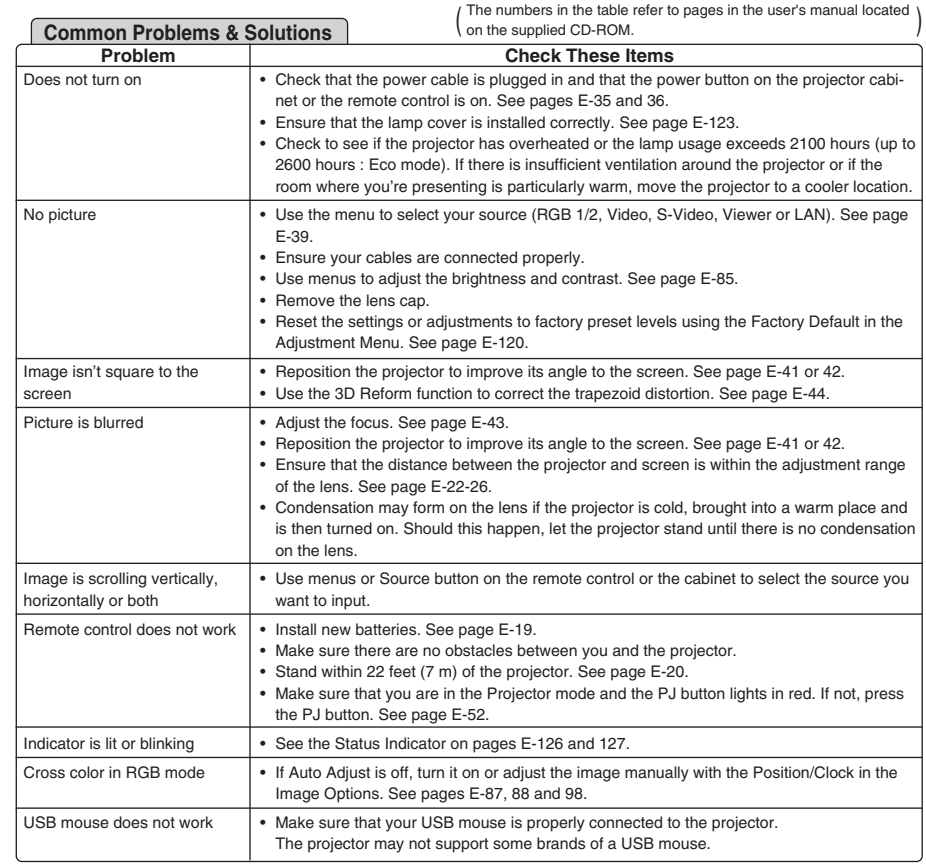

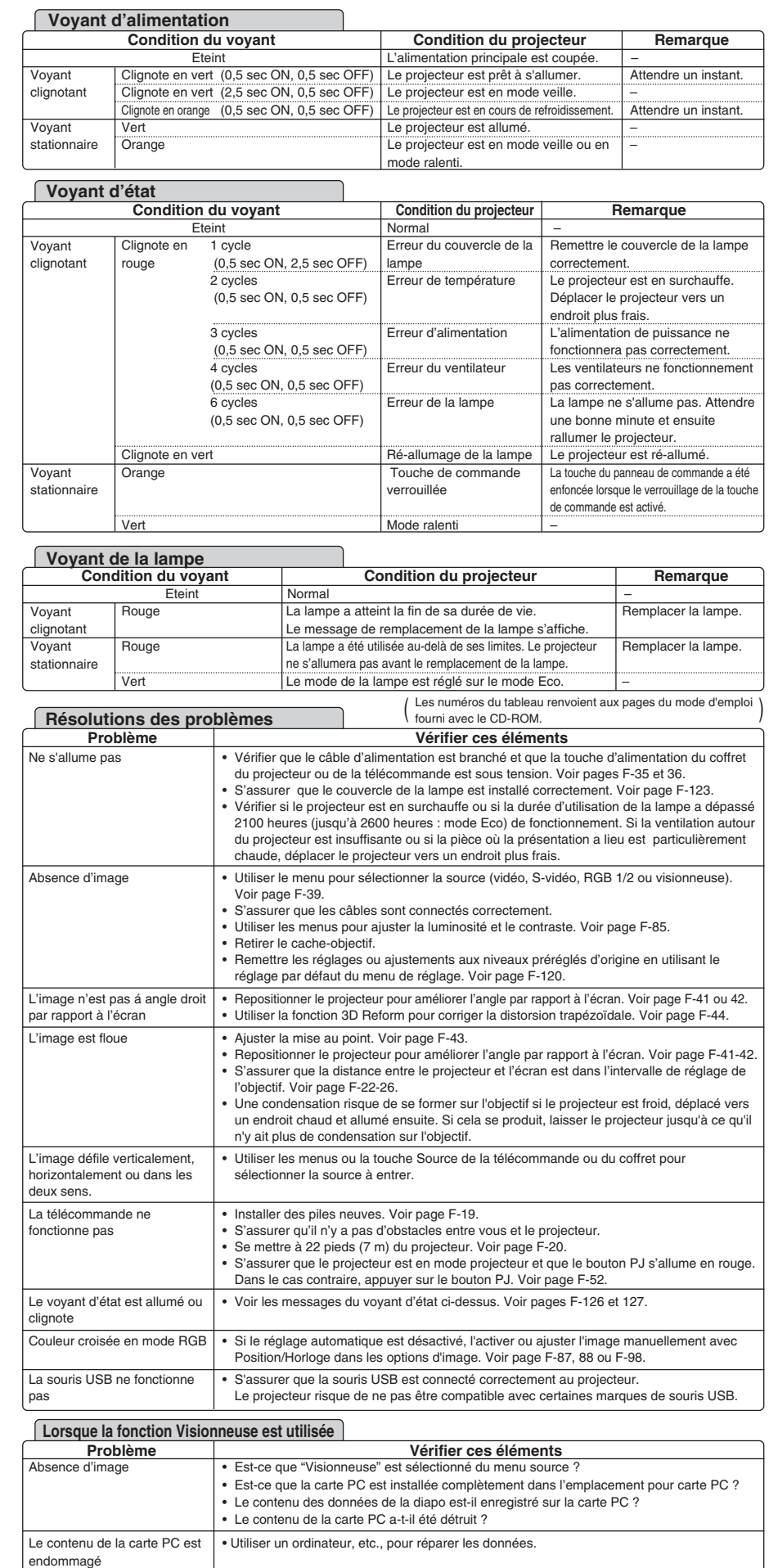

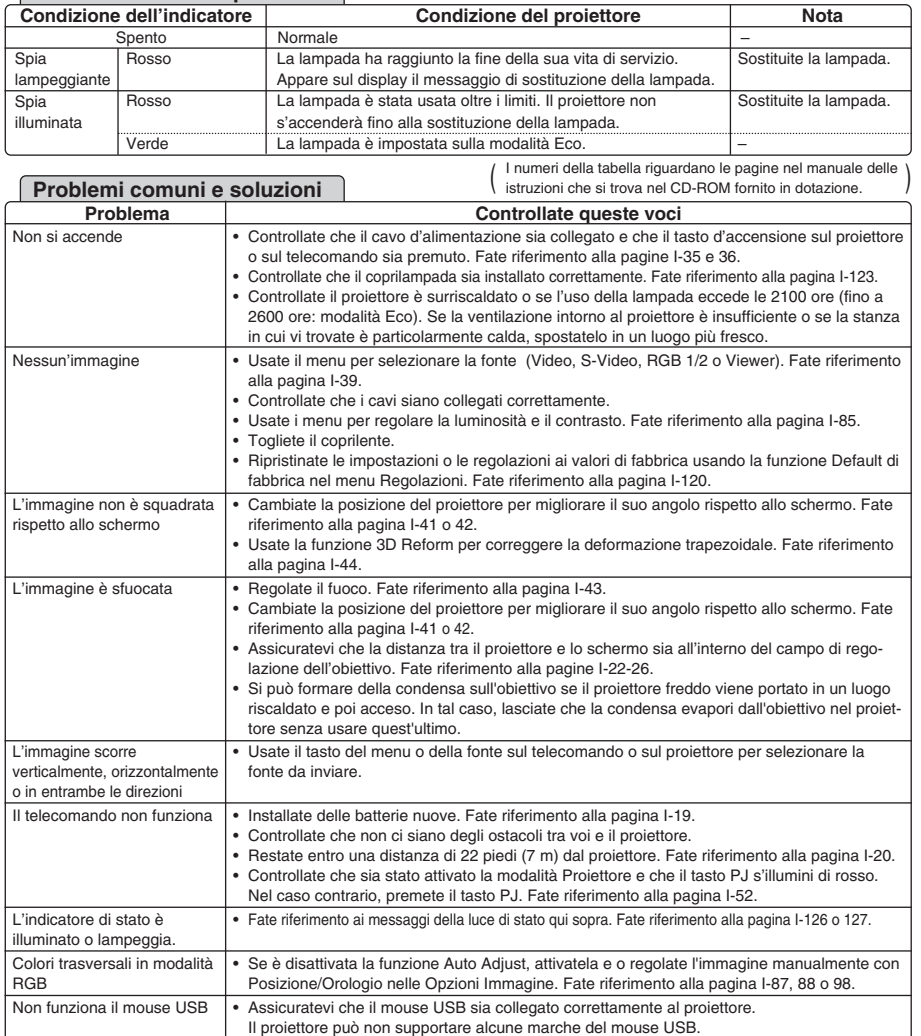

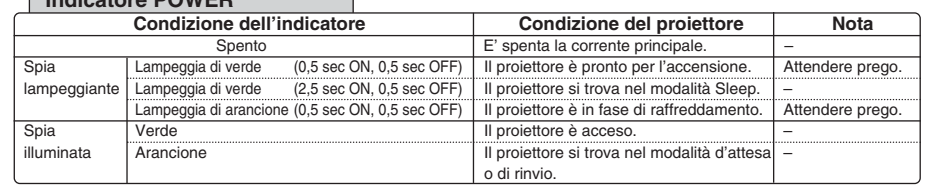

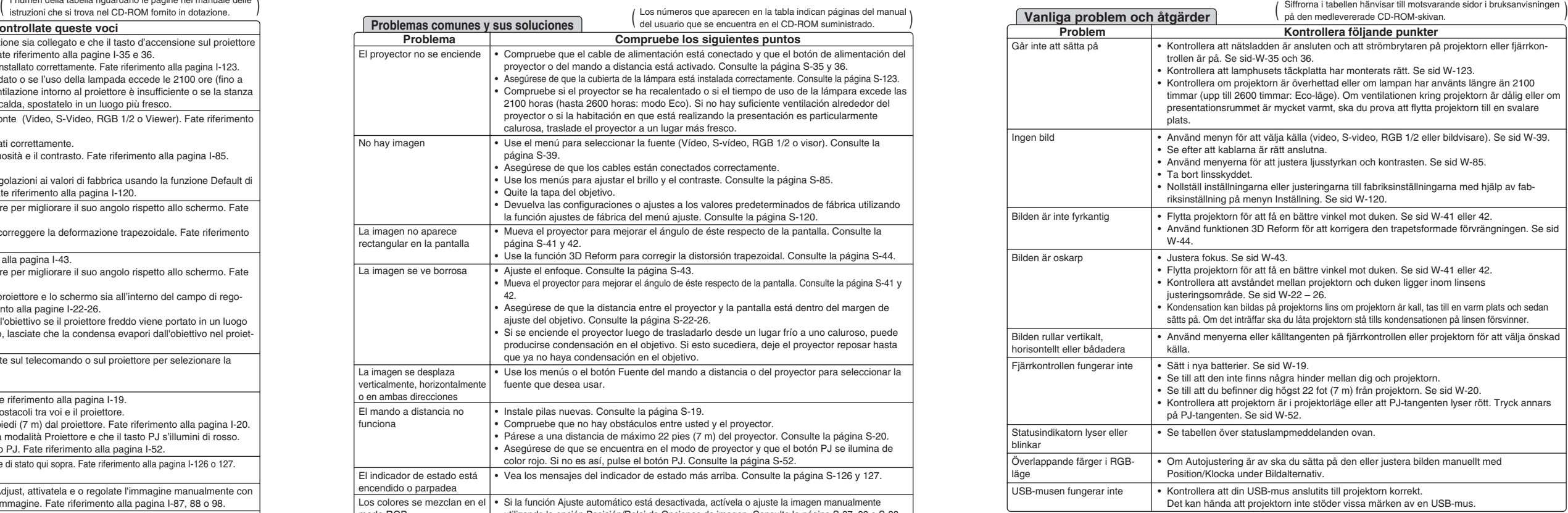

Pour plus d'informations prendre contact avec votre revendeur.

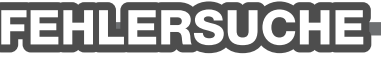

Dieses Kapitel hilft Ihnen bei der Beseitigung von Störungen, die bei der Einrichtung oder während des Betriebes Ihres Projektors auftreten können.

Der Inhalt der PC-Karte ist beschädigt Einzelheiten erfragen Sie bitte bei Ihrem Fachhändler.

• Reparieren Sie die Daten mit Hilfe eines Computers usw.

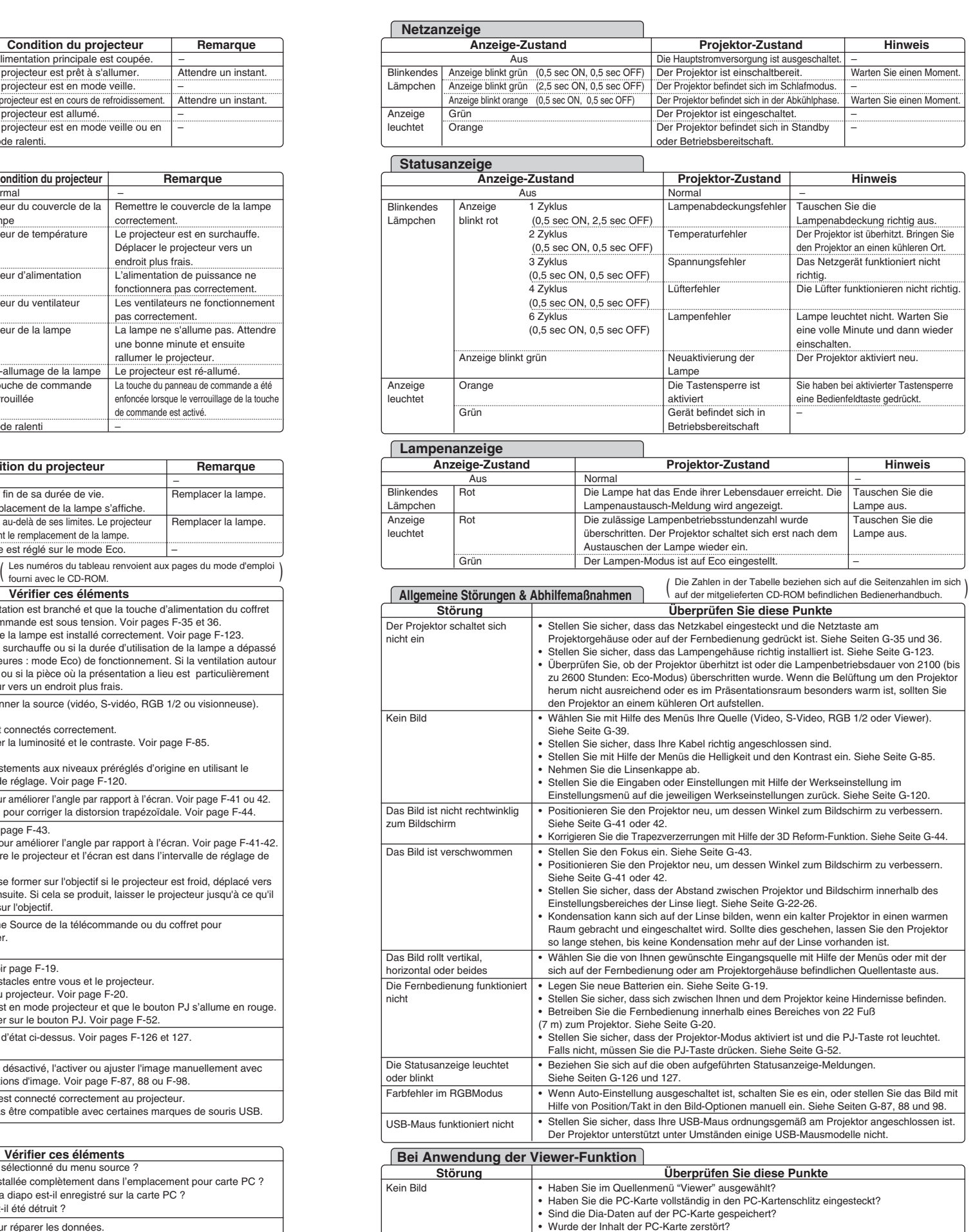

#### proyector.

 $\mathcal{L}_{\mathcal{A}}$ 

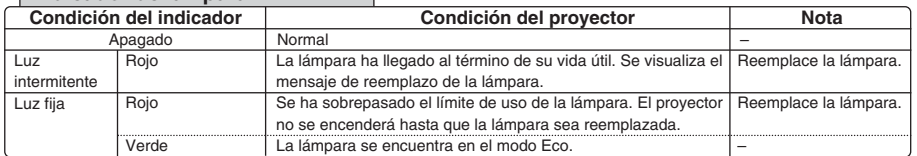

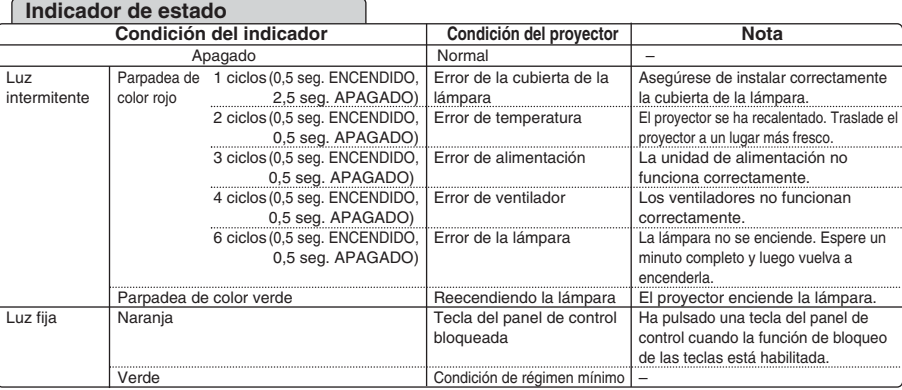

#### **Indicador de lámpara**

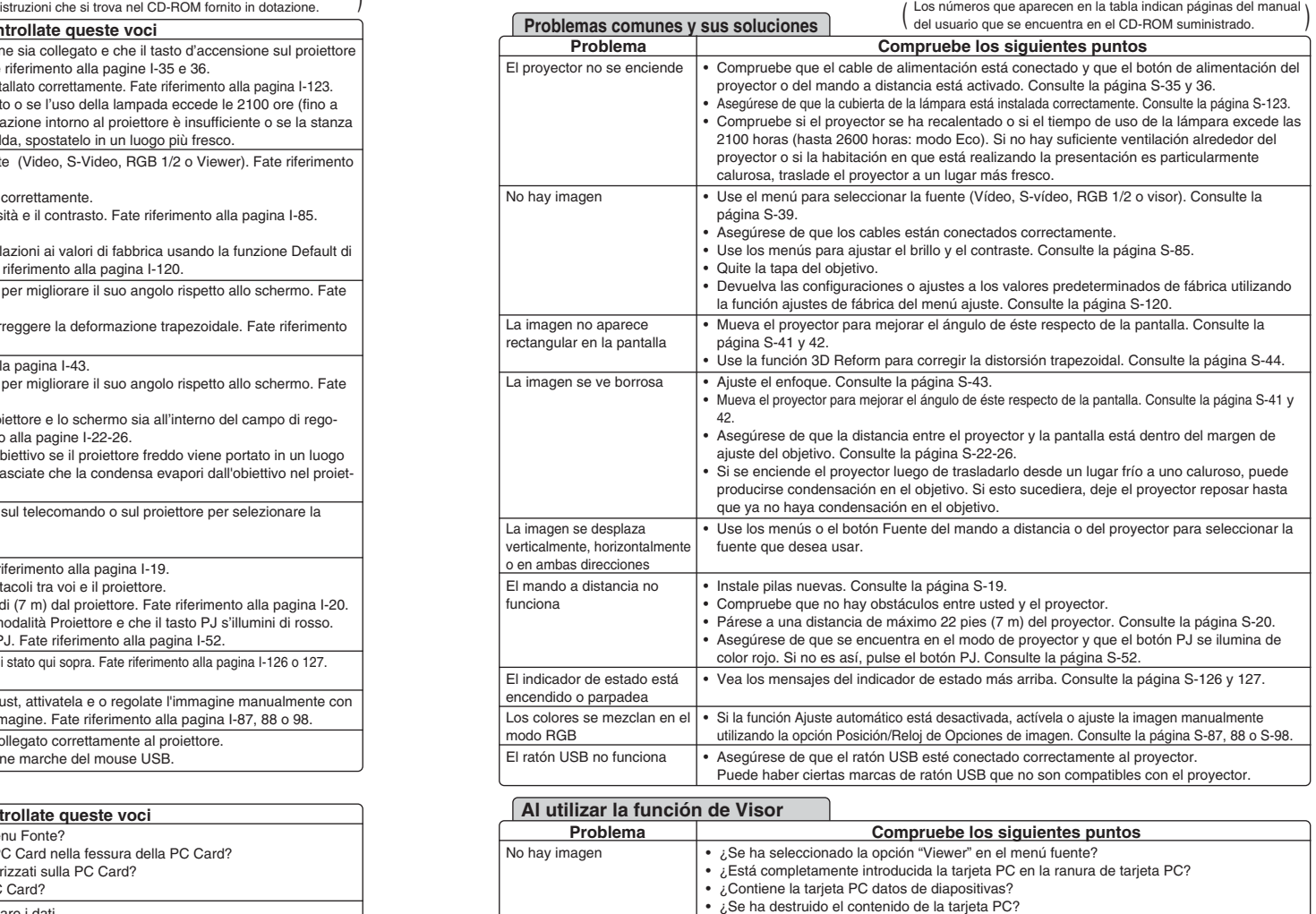

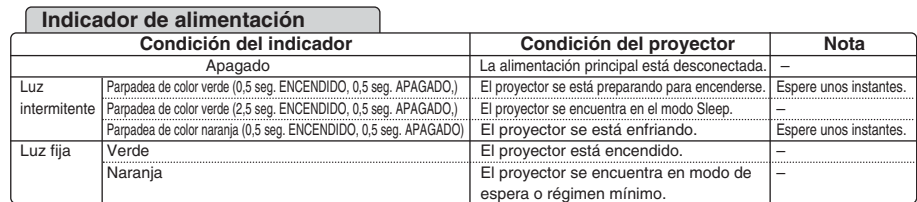

El contenido de la tarjeta PC

está dañado

• Use un ordenador, etc., para reparar los datos.

Para más información, consulte a su distribuidor.